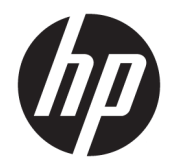

# Довідковий посібник з апаратного забезпечення

Клієнт-термінал HP

#### **Відомості про авторське право**

© Copyright 2016 HP Development Company, L.P.

Перше видання: червень 2016 р.

Інвентарний номер документа: 839088-BD1

#### **Гарантія**

Інформацію, наведену тут, може бути змінено без попереднього повідомлення. Єдині гарантії щодо продуктів і послуг HP викладено в явних положеннях щодо гарантії, які супроводжують відповідні продукти та послуги. Вміст цього документа не можна тлумачити як додаткову гарантію. Компанія HP не несе відповідальності за технічні або редакційні помилки або пропуски в цьому документі.

Єдині гарантії на вироби та послуги HP викладено в недвозначних гарантійних заявах, які надаються разом із такими виробами та послугами. Жодна частина цього документа не може розглядатися як надання додаткових гарантій. Компанія HP не несе відповідальності за технічні або редакційні помилки чи пропуски, що містяться в цьому документі.

### **Відомості про цей посібник**

- **УВАГА!** Такий текст вказує, що недотримання вказівок може призвести до тілесних ушкоджень або смерті.
- **ПОПЕРЕДЖЕННЯ.** Такий текст вказує, що недотримання вказівок може призвести до пошкодження обладнання або втрати даних.
- **Э ПРИМІТКА.** Таке виділення тексту вказує на те, що текст містить важливу додаткову інформацію.

# **3MICT**

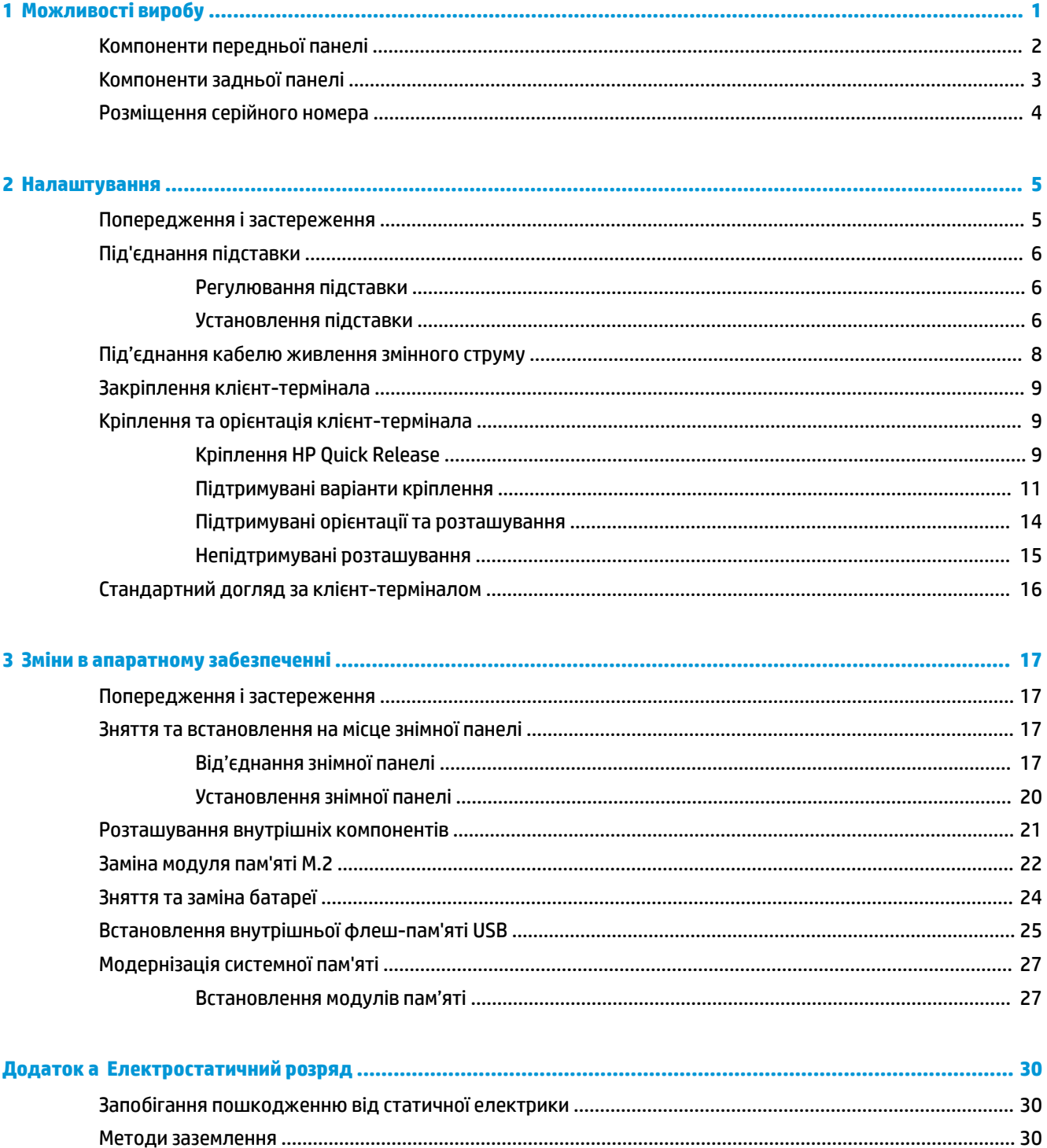

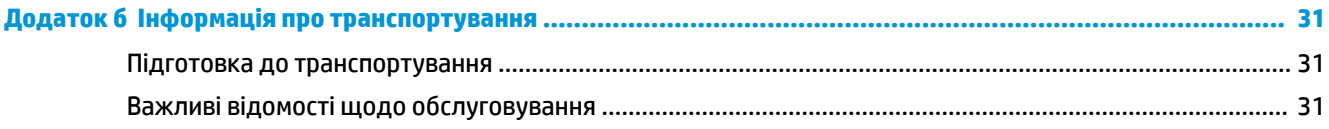

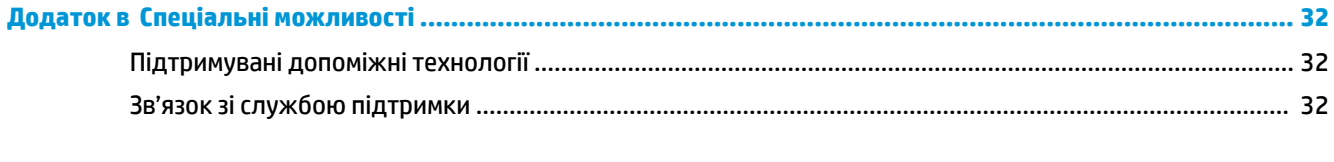

# <span id="page-6-0"></span>**1 Можливості виробу**

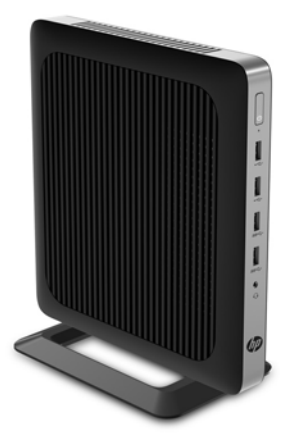

У цьому посібнику описано функції клієнт-термінала. Щоб отримати додаткові відомості про апаратне та програмне забезпечення, встановлене на цьому клієнт-терміналі, перейдіть за посиланням <http://www.hp.com/go/quickspecs>та знайдіть клієнт-термінал.

Для клієнт-термінала доступні різні функції. Щоб отримати додаткові відомості про всі доступні параметри, перейдіть на веб-сайт HP за адресою<http://www.hp.com> і знайдіть потрібний клієнттермінал.

# <span id="page-7-0"></span>**Компоненти передньої панелі**

Для отримання додаткової інформації перейдіть за посиланням <http://www.hp.com/go/quickspecs> і знайдіть свій клієнт-термінал, щоб отримати його стислі характеристики.

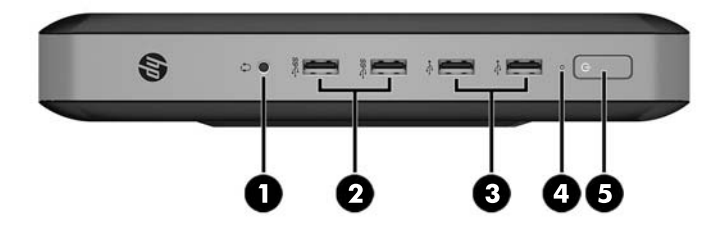

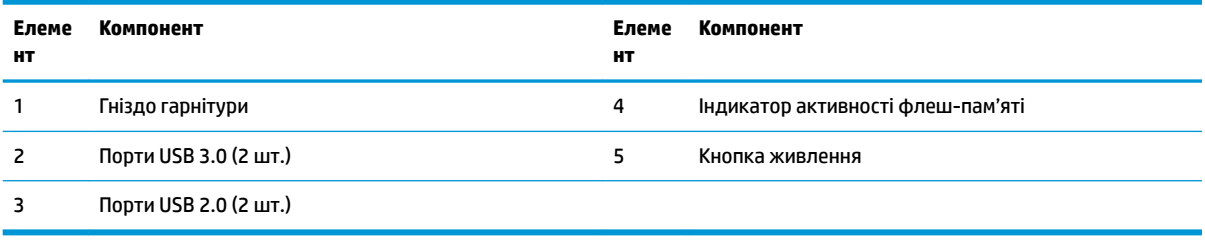

# <span id="page-8-0"></span>**Компоненти задньої панелі**

Для отримання додаткової інформації перейдіть за посиланням <http://www.hp.com/go/quickspecs/> і знайдіть свій клієнт-термінал, щоб отримати його стислі характеристики.

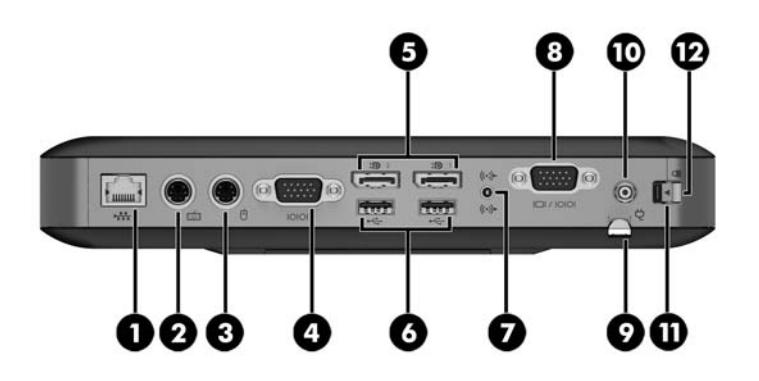

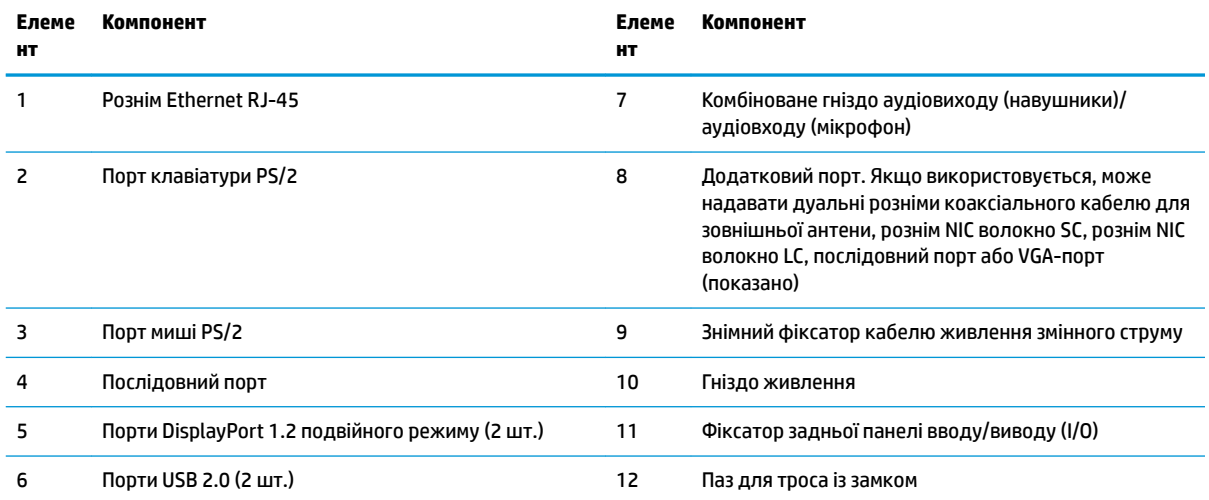

# <span id="page-9-0"></span>**Розміщення серійного номера**

Клієнт-термінал має унікальний серійний номер, розташування якого показано на малюнку нижче. Цей номер потрібно мати під рукою в разі звернення до служби підтримки HP.

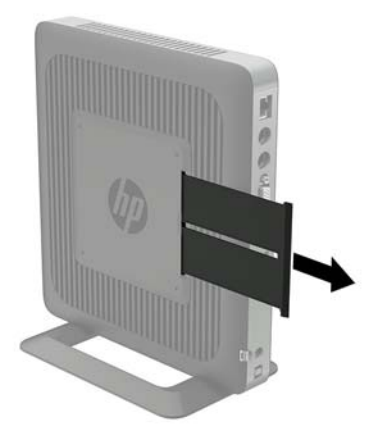

# <span id="page-10-0"></span>**2 Налаштування**

### **Попередження і застереження**

Перш ніж виконувати оновлення, обов'язково прочитайте всі відповідні інструкції, застороги та попередження в цьому посібнику.

**УВАГА!** Щоб зменшити ризик особистого травмування чи пошкодження обладнання внаслідок ураження електричним струмом, гарячими поверхнями або загорання, дотримуйтеся наведених нижче рекомендацій.

Від'єднайте кабель живлення від електричної розетки змінного струму та дайте внутрішнім компонентам системи охолонути, перш ніж торкатися їх.

Не підключайте телефонні розніми до розеток мережевого адаптеру (NIC).

Заборонено від'єднувати контакт заземлення кабелю живлення змінного струму. Контакт заземлення є важливою складовою системи безпеки.

Завжди під'єднуйте кабель живлення змінного струму до заземленої розетки змінного струму в зоні досяжності.

Щоб зменшити ризик серйозних пошкоджень, ознайомтеся з *Посібником із безпеки та зручності використання*. У ньому наведено відомості про правильне налаштування робочого місця, положення тіла під час роботи за клієнт-терміналом і корисні робочі навички користувачів, а також відомості про електричну та механічну безпеку. *Посібник із техніки безпеки та забезпечення зручності користування* можна знайти на веб-сайті HP за адресою <http://www.hp.com/ergo>.

**УВАГА!** Деталі всередині перебувають під напругою.

Відключайте живлення від обладнання перед усуненням кришки.

Перед включенням живлення обладнання слід установити кришку на місце та надійно її закріпити.

**ПОПЕРЕДЖЕННЯ.** Статична електрика може пошкодити електронні деталі клієнт-термінала чи додаткове обладнання. Перш ніж розпочинати описані нижче процедури, зніміть електростатичний заряд. Для цього торкніться заземленого металевого об'єкта. Додаткові відомості див. у розділі [Запобігання пошкодженню від статичної електрики на сторінці 30.](#page-35-0)

Коли клієнт-термінал підключено до джерела живлення змінного струму, на системну плату завжди подається напруга. Перш ніж відкривати клієнт-термінал, потрібно від'єднати кабель живлення змінного струму від джерела живлення, щоб запобігти пошкодженню внутрішніх деталей.

# <span id="page-11-0"></span>**Під'єднання підставки**

**ПОПЕРЕДЖЕННЯ.** Якщо клієнт-термінал не змонтовано з фіксатором HP Quick Release, його слід використовувати зі спеціальною підставкою для забезпечення належної вентиляції навколо клієнттермінала.

### **Регулювання підставки**

Підставку можна встановити у двох конфігураціях: квадрат — для горизонтального положення та прямокутник — для вертикального положення.

Розведіть підставку, знявши дві короткі деталі, які з'єднують дві сторони. Прикріпіть боки до зовнішніх точок з'єднання на коротких частинах для квадратної конфігурації або внутрішніх точках з'єднання для вузької конфігурації.

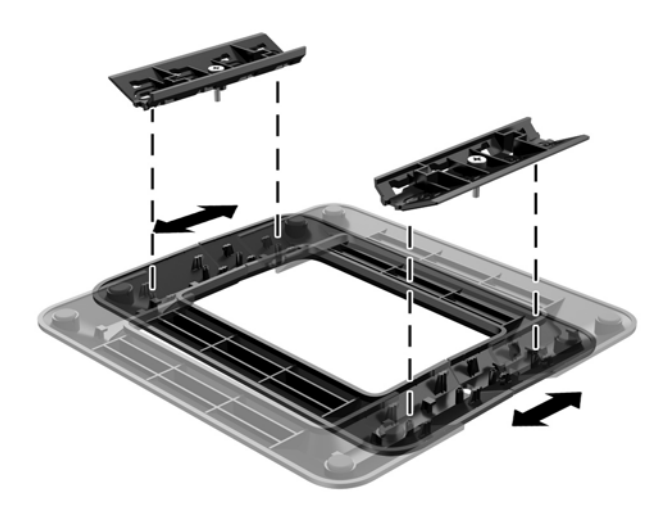

### **Установлення підставки**

Клієнт-термінал можна використовувати в орієнтації типу башта або горизонтальній орієнтації з підставкою, що входить до комплекту постачання клієнт-термінала.

- **1.** Від'єднайте або зніміть усі пристрої захисту, які запобігають відкриванню клієнт-термінала.
- **2.** Вийміть із клієнт-термінала всі знімні носії, наприклад флеш-накопичувачі USB.
- **3.** Належним чином вимкніть клієнт-термінал за допомогою операційної системи, а потім вимкніть усі зовнішні пристрої.
- **4.** Від'єднайте кабель живлення змінного струму від електророзетки та відключіть усі зовнішні пристрої.
- **5.** Відрегулюйте підставку, якщо потрібно.

Інструкції див. у розділі Регулювання підставки на сторінці 6.

- **6.** Приєднайте підставку до клієнт-термінала.
	- Приєднайте підставку до нижньої панелі клієнт-термінала, щоб використовувати клієнттермінал у вертикальному розташуванні.
		- **а.** Переверніть клієнт-термінал догори дном і знайдіть два отвори для гвинтів у сітці на нижній панелі.

**б.** Розташуйте підставку на нижній частині клієнт-термінала, вирівняйте невипадаючі гвинти в підставці з отворами для гвинтів у клієнт-терміналі.

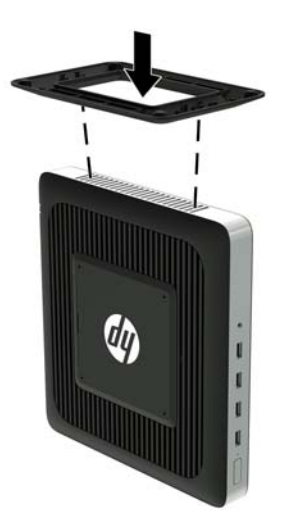

- **в.** Надійно затягніть невипадаючі гвинти.
- Приєднайте підставку праворуч від клієнт-термінала, щоб використовувати його в горизонтальній орієнтації.
	- **а.** Покладіть клієнт-термінал правим боком догори та знайдіть два гвинтові отвори на сітці з правого боку.
	- **б.** Розташуйте підставку на іншому боці клієнт-термінала, вирівняйте невипадаючі гвинти в підставці з отворами для гвинтів у клієнт-терміналі.

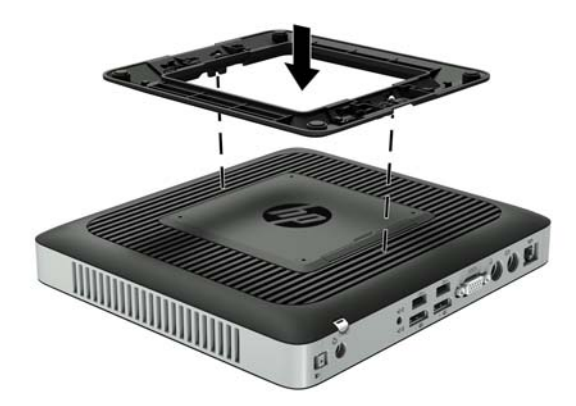

- **в.** Надійно затягніть невипадаючі гвинти.
- **7.** Знову під'єднайте кабель живлення змінного струму, а потім увімкніть клієнт-термінал.
- $\mathbb{F}$  **пРИМІТКА.** Переконайтеся, що на відстані принаймні 10,2 сантиметра (4 дюйми) з усіх боків клієнт-термінала немає жодних предметів і перешкод.
- **8.** Заблокуйте всі пристрої безпеки, вимкнені на час від'єднання знімної панелі клієнт-термінала.

<span id="page-13-0"></span> $\mathbb{B}^{\!\!*}$  примітка. Компанія НР надає додатковий швидкознімний монтажний кронштейн для установлення клієнт-термінала на стіні, на столі або на поворотному кронштейні. У разі використання монтажного кронштейна уникайте розташування клієнт-термінала таким чином, щоб порти вводу-виводу було спрямовано до підлоги.

### **Під'єднання кабелю живлення змінного струму**

- **1.** Під'єднайте круглий кінець кабелю живлення до розніму джерела живлення на задній панелі клієнт-термінала (1).
- **2.** За допомогою гнізда (2) збоку знімного фіксатора кабелю живлення змінного струму витягніть фіксатор.
- **3.** Затисніть кабель живлення змінного струму у фіксатор (3) і зв'яжіть джгутиком надлишок кабелю.
- **4.** Вставте охоплюючий кінець кабелю живлення змінного струму у блок джерела живлення (4).
- **5.** Під'єднайте інший кінець кабелю живлення змінного струму до електророзетки змінного струму (5).

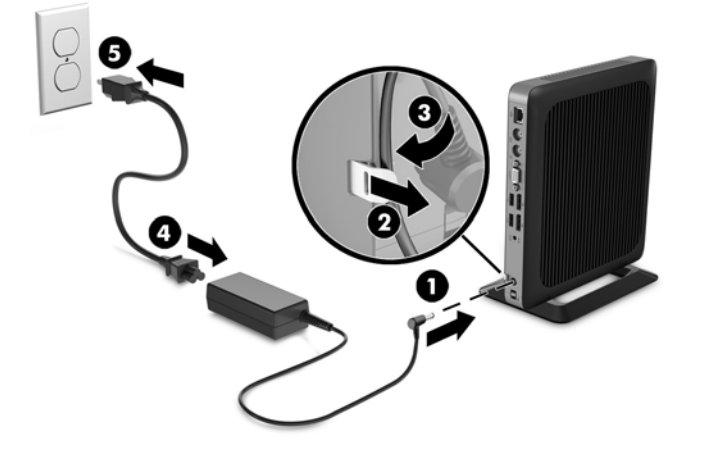

**ПОПЕРЕДЖЕННЯ.** Якщо кабель джерела живлення не закріплено фіксатором, це може призвести до від'єднання кабелю та втрати даних.

# <span id="page-14-0"></span>**Закріплення клієнт-термінала**

Із цими клієнт-терміналами можна використовувати кабелі безпеки. Кабель безпеки захищає від несанкціонованого переміщення клієнт-термінала, а також запобігає доступу до захищеного відділення. Щоб замовити цю функцію, перейдіть на веб-сайт HP за адресою <http://www.hp.com> та знайдіть потрібний клієнт-термінал.

- **1.** Знайдіть гніздо кабелю безпеки на задній панелі.
- **2.** Вставте кабельний замок у гніздо, після чого поверніть ключ.

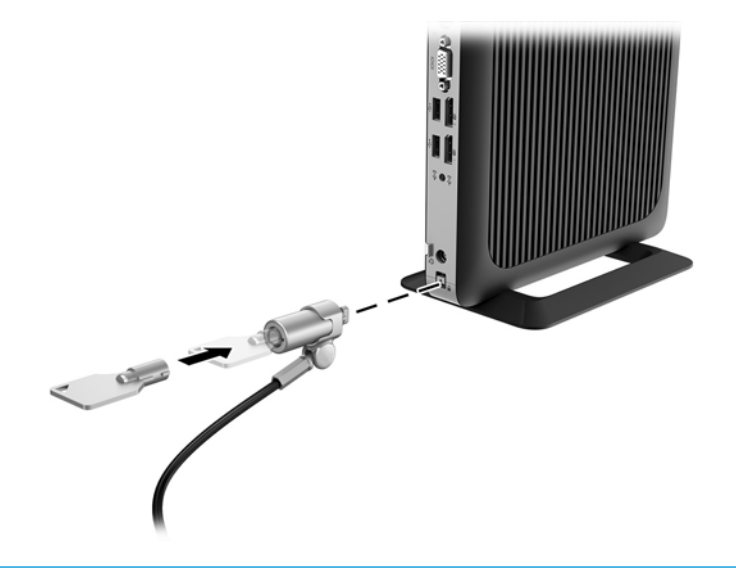

**ПРИМІТКА.** Кабель безпеки — це застережний засіб, проте він не завжди може захистити комп'ютер від неналежного використання чи крадіжки.

## **Кріплення та орієнтація клієнт-термінала**

### **Кріплення HP Quick Release**

Компанія НР надає додатковий швидкознімний монтажний кронштейн для установлення клієнттермінала на стіні, на столі або на поворотному кронштейні. У разі використання монтажного кронштейна уникайте розташування клієнт-термінала таким чином, щоб порти вводу-виводу було спрямовано до підлоги.

Цей клієнт-термінал має чотири точки кріплення з правого боку корпусу. Ці точки кріплення відповідають стандарту VESA (стандарт локальної шини VESA ), який забезпечує стандартні інтерфейси кріплення для плоских дисплеїв (FD), зокрема моніторів із плоскими панелями, плоских дисплеїв і телевізорів. Кріплення HP Quick Release кріпиться до точок кріплення стандарту VESA, що дає змогу встановити тонкий клієнт у різноманітних орієнтаціях.

 $\tilde{\mathbb{B}}$  примітка. Для кріплення до клієнт-термінала використовуйте гвинти 10 мм, які постачаються з HP Quick Release.

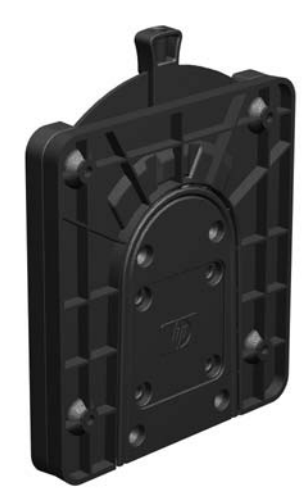

Використання HP Quick Release:

**1.** За допомогою чотирьох 10 мм гвинтів із комплекту постачання пристрою для монтажу прикріпіть кріплення HP Quick Release одним боком до клієнт-термінала, як показано на малюнку нижче.

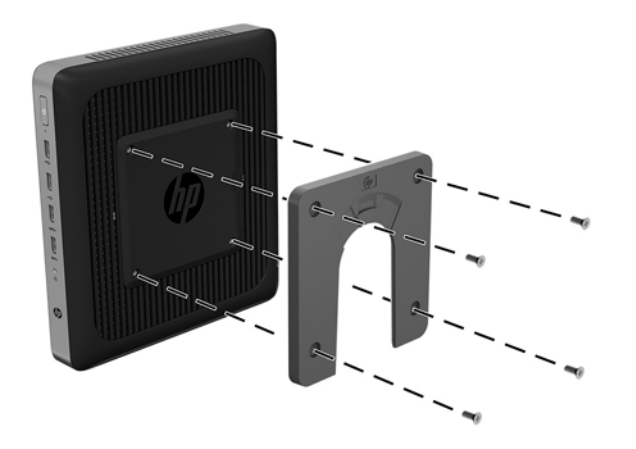

<span id="page-16-0"></span>**2.** За допомогою чотирьох гвинтів із комплекту постачання пристрою для монтажу прикріпіть кріплення HP Quick Release іншим боком до пристрою, на який потрібно закріпити клієнт-термінал. Переконайтеся, що важіль відкривання спрямовано вгору.

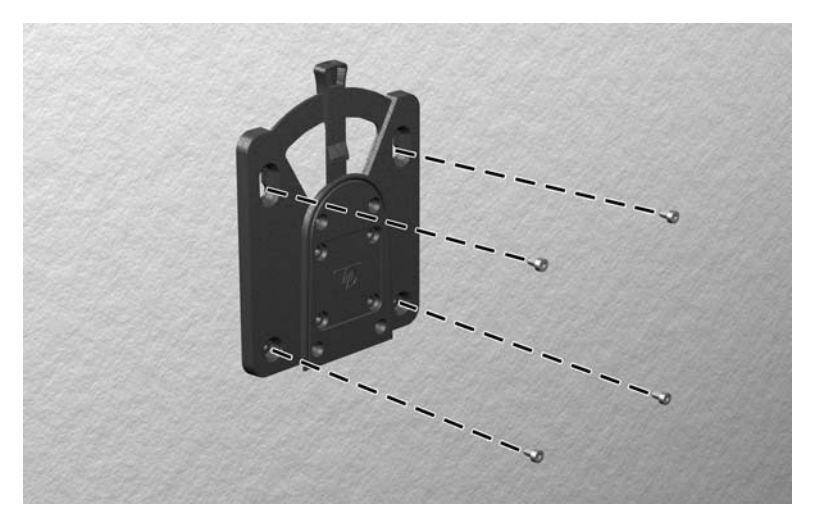

**3.** Вставте частину пристрою для монтажу, прикріплену до клієнт-термінала (1), в іншу частину пристрою (2), на який потрібно закріпити клієнт-термінал. Чутний звук "клацання" означає надійне закріплення.

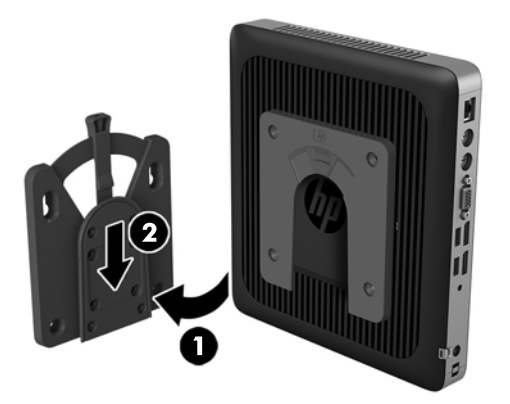

- **ПОПЕРЕДЖЕННЯ.** Щоб забезпечити належну роботу кріплення HP Quick Release і надійне під'єднання всіх компонентів, переконайтеся, що обидва фіксатори з одного боку пристрою та заокруглені отворі на іншому боці спрямовано вгору.
- **Э ПРИМІТКА.** Після закріплення HP Quick Release автоматично фіксується. Щоб зняти клієнт-термінал, потрібно лише посунути важіль з одного боку.

### **Підтримувані варіанти кріплення**

На ілюстраціях нижче показано кілька підтримуваних варіантів кріплення на монтажний кронштейн.

На задній частині монітора

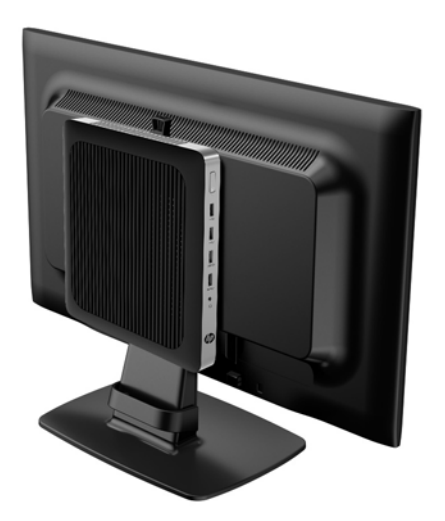

● На стіні:

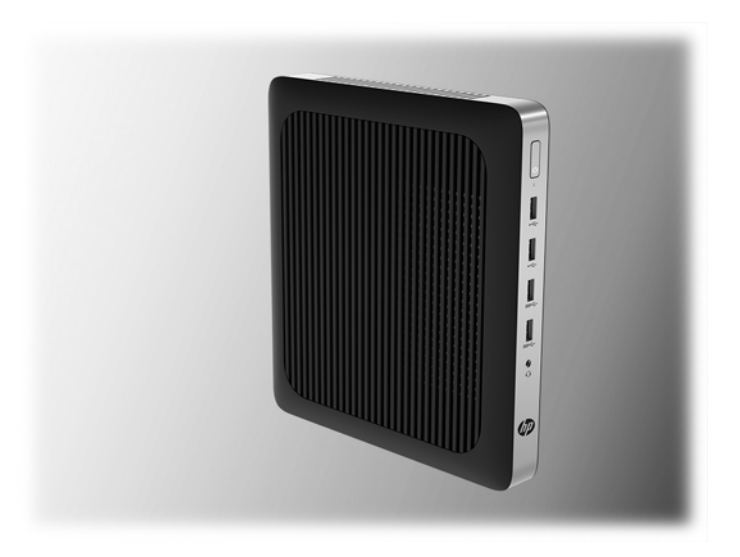

● Під столом:

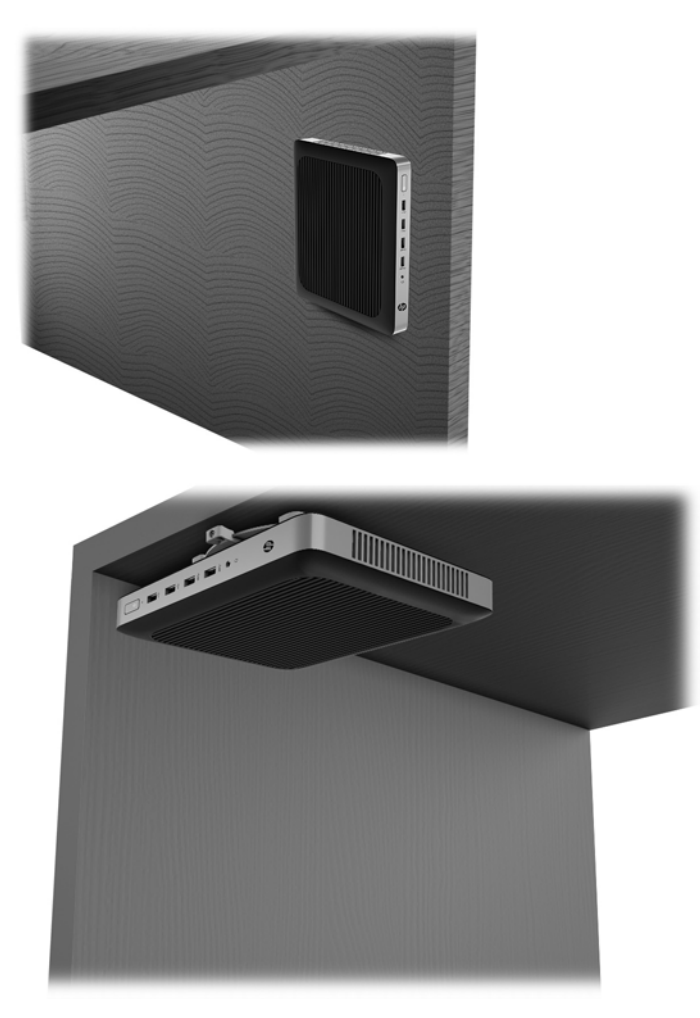

### <span id="page-19-0"></span>**Підтримувані орієнтації та розташування**

**ПОПЕРЕДЖЕННЯ.** Щоб забезпечити належну роботу клієнт-термінала, потрібно дотримуватися орієнтацій, які підтримуються HP.

Якщо клієнт-термінал не змонтовано з фіксатором HP Quick Release, його слід використовувати зі спеціальною підставкою для забезпечення належної вентиляції навколо клієнт-термінала.

● HP підтримує горизонтальну орієнтацію для клієнт-термінала

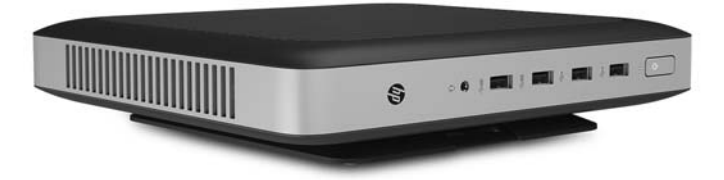

● HP підтримує вертикальну орієнтацію для клієнт-термінала.

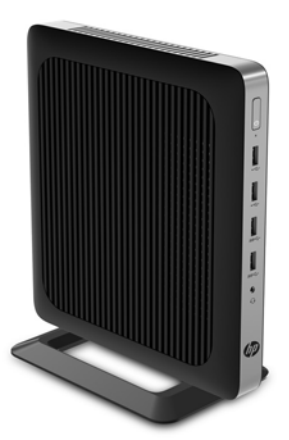

<span id="page-20-0"></span>Клієнт-термінала можна розташувати під підставкою монітора з проміжком щонайменше 2,54 см (1 дюйм):

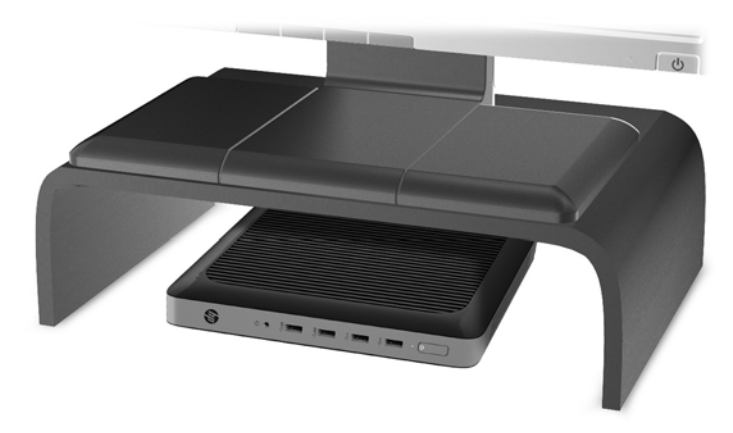

### **Непідтримувані розташування**

Компанія HP не підтримує такі розташування клієнт-термінала:

**ПОПЕРЕДЖЕННЯ.** Використання в непідтримуваних розташуваннях клієнт-терміналів може призвести до відмови роботи та призвести до пошкодження пристроїв.

Для клієнт-терміналів потрібно забезпечити належну вентиляцію, щоб підтримувати робочу температуру. Не блокуйте вентиляційні отвори.

Не встановлюйте клієнт-термінал так, щоб порти вводу/виводу було розташовано біля підлоги.

Не розташовуйте клієнт-термінали у шухлядах або інших герметичних місцях. Не розташовуйте монітор або інші предмети зверху на клієнт-терміналі. Не встановлюйте клієнт-термінал між стінною розеткою та монітором. Для клієнт-терміналів потрібна належна вентиляція, щоб підтримувати робочу температуру.

У разі розташування в шухляді стола:

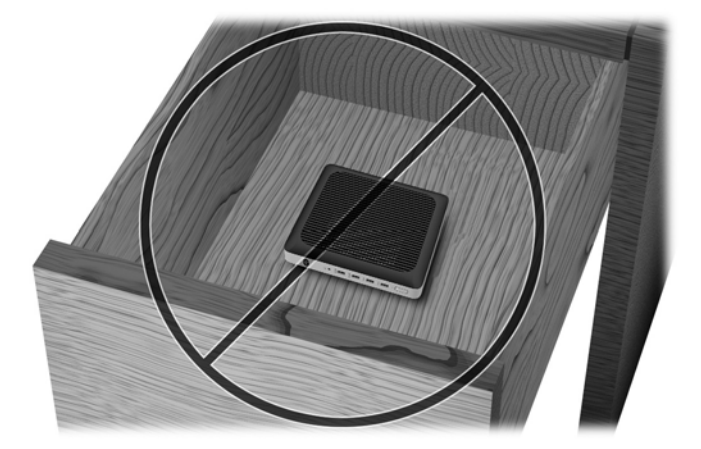

<span id="page-21-0"></span>Монітор установлено на клієнт-термінал:

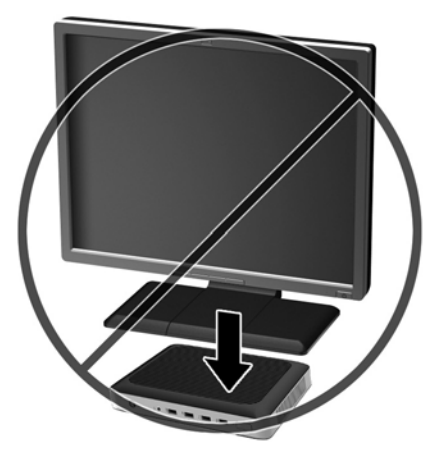

## **Стандартний догляд за клієнт-терміналом**

Нижче наведено відомості для належного догляду за клієнт-терміналом.

- Ніколи не використовуйте клієнт-термінал зі знятою зовнішньою панеллю.
- Розташовуйте клієнт-термінал подалі від джерел надмірної вологості, прямого сонячного проміння та надзвичайно високих або низьких температур. Інформацію про рекомендовані діапазони температури та вологості для клієнт-термінала див. за посиланням [http://www.hp.com/go/quickspecs.](http://www.hp.com/go/quickspecs)
- Уникайте потрапляння рідини на клієнт-термінал і клавіатуру.
- Вимкніть клієнт-термінал і протріть м'якою вологою тканиною за необхідності. Використання миючих засобів може призвести до вицвітання або пошкодження зовнішньої поверхні.

# <span id="page-22-0"></span>**3 Зміни в апаратному забезпеченні**

### **Попередження і застереження**

Перш ніж виконувати оновлення, обов'язково прочитайте всі відповідні інструкції, застороги та попередження в цьому посібнику.

**УВАГА!** Щоб зменшити ризик особистого травмування чи пошкодження обладнання внаслідок ураження електричним струмом, гарячими поверхнями або загорання, дотримуйтеся наведених нижче рекомендацій.

Усередині клієнт-термінала містяться деталі під струмом і деталі, що рухаються. Відключайте живлення від обладнання перед усуненням кришки.

Зачекайте, доки внутрішні компоненти системи охолонуть, перш ніж торкатися їх.

Перед включенням живлення обладнання слід установити кришку на місце та надійно її закріпити.

Не підключайте телефонні розніми до розеток мережевого адаптеру (NIC).

Заборонено від'єднувати контакт заземлення кабелю живлення змінного струму. Контакт заземлення є важливою складовою системи безпеки.

Завжди під'єднуйте кабель живлення змінного струму до заземленої розетки змінного струму в зоні досяжності.

Щоб зменшити ризик серйозних пошкоджень, ознайомтеся з *Посібником із безпеки та зручності використання*. У ньому міститься інформація про правильне налаштування робочої станції та наведено рекомендації щодо положення тіла та робочих звичок, які допоможуть забезпечити максимальний комфорт і зменшити ризик отримання травм. У ньому також міститься важлива інформація про електричну та технічну безпеку. Цей посібник опубліковано на веб-сайті <http://www.hp.com/ergo>.

**ПОПЕРЕДЖЕННЯ.** Статична електрика може пошкодити електронні деталі клієнт-термінала чи додаткове обладнання. Перш ніж розпочинати описані нижче процедури, зніміть електростатичний заряд. Для цього торкніться заземленого металевого об'єкта. Додаткові відомості див. у розділі [Запобігання пошкодженню від статичної електрики на сторінці 30.](#page-35-0)

Коли клієнт-термінал підключено до джерела живлення змінного струму, на системну плату завжди подається напруга. Перш ніж відкривати клієнт-термінал, потрібно від'єднати кабель живлення від джерела живлення, щоб запобігти пошкодженню внутрішніх деталей.

## **Зняття та встановлення на місце знімної панелі**

### **Від'єднання знімної панелі**

**УВАГА!** Щоб зменшити ризик травмування або пошкодження обладнання внаслідок ураження електричним струмом, гарячими поверхнями або займання, ЗАВЖДИ працюйте з клієнт-терміналом з установленою на місце знімною панеллю. Окрім покращення системи безпеки на знімній панелі можуть міститися важливі інструкції, а також ідентифікаційна інформація, яку можна втратити, якщо не використовувати панель. НЕ використовуйте на клієнт-терміналах будь-які знімні панелі, крім наданих компанією НР.

Перед зняттям знімної панелі переконайтеся, що клієнт-термінал вимкнено, а кабель живлення змінного струму від'єднано від розетки змінного струму.

Щоб зняти знімну панель, виконайте такі дії:

- **1.** Від'єднайте або зніміть усі пристрої захисту, які запобігають відкриванню клієнт-термінала.
- **2.** Вийміть із клієнт-термінала всі знімні носії, наприклад флеш-накопичувачі USB.
- **3.** Належним чином вимкніть клієнт-термінал за допомогою операційної системи, а потім вимкніть усі зовнішні пристрої.
- **4.** Від'єднайте кабель живлення змінного струму від електророзетки та від'єднайте всі зовнішні пристрої.
- **ПОПЕРЕДЖЕННЯ.** Незалежно від того, чи ввімкнуто комп'ютер, системна плата завжди перебуває під напругою, якщо систему підключено до розетки мережі змінного струму. Потрібно від'єднати кабель живлення, щоб запобігти пошкодженню внутрішніх деталей клієнт-термінала.
- **5.** Зніміть підставку з клієнт-термінала.
- **6.** Покладіть пристрій розмістився на стійку поверхню правим боком догори.
- **7.** Розблокуйте фіксатор (1) на лівому боці задньої панелі вводу/виводу (I/O), поверніть панель (2) праворуч, а потім зніміть її з клієнт-термінала.

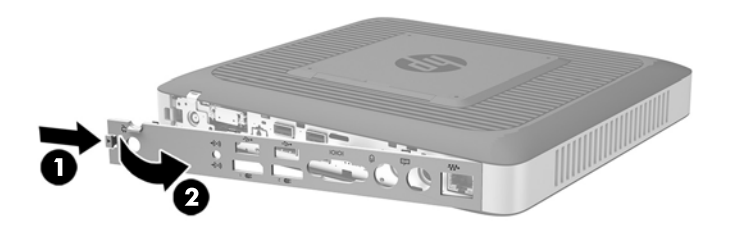

**8.** Пересуньте фіксатор знімної панелі (1) праворуч, щоб зняти панель.

**9.** Посуньте панель приблизно 6 мм (0,24 дюйма) до задньої частини корпусу, а потім зніміть її з клієнт-термінала (2).

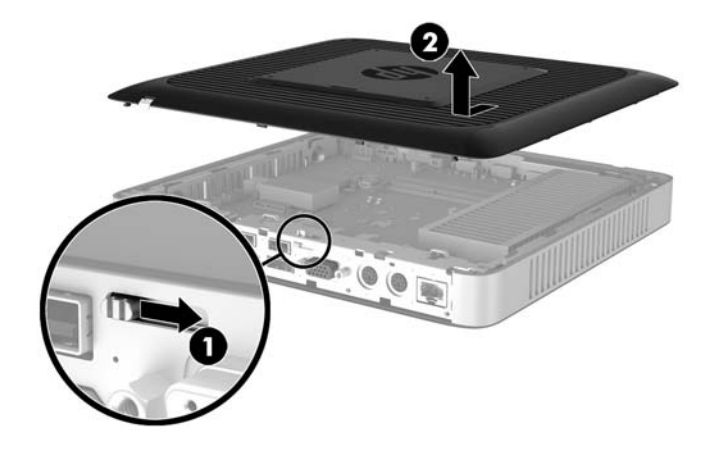

### <span id="page-25-0"></span>**Установлення знімної панелі**

Установлення знімної панелі

- **1.** Розташуйте знімну панель на корпусі, приблизно на 6 мм (0,24 дюйма) від краю корпусу. Посувайте панель до передньої частини корпусу (1), доки вона не зафіксується на місці.
- **2.** Пересуньте фіксатор знімної панелі (2) ліворуч, щоб закріпити панель.

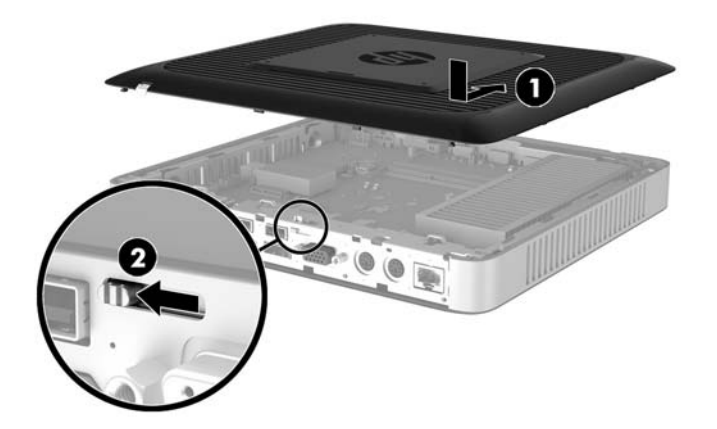

**3.** Вставте гачки, розташовані на правому боці задньої панелі вводу/виводу (I/O) (1) у праву частину задньої панелі корпусу, поверніть ліворуч (2) до корпусу, а потім затисніть панель у корпус, доки вона не стане на місце.

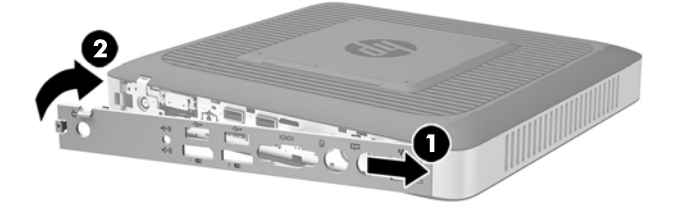

# <span id="page-26-0"></span>**Розташування внутрішніх компонентів**

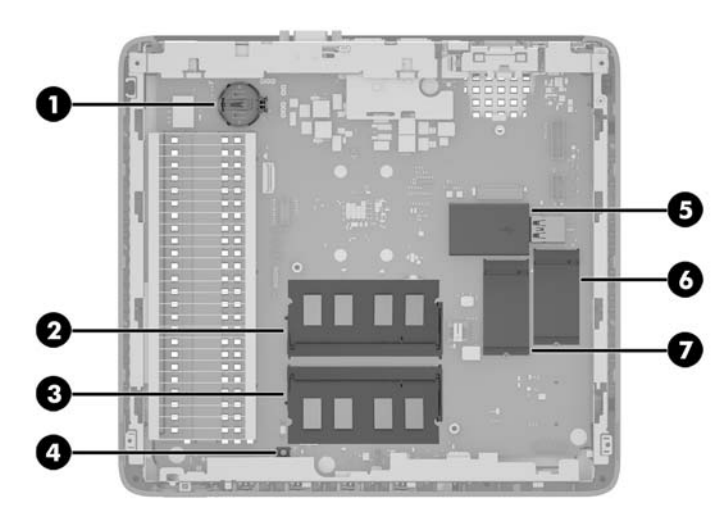

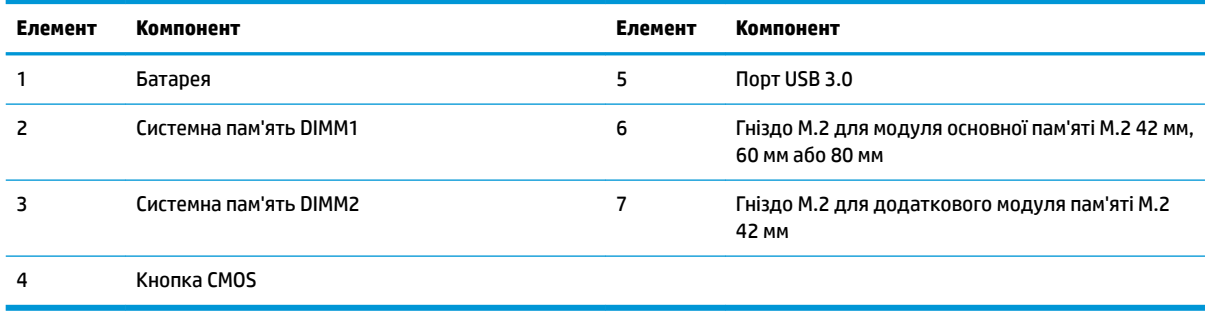

## <span id="page-27-0"></span>**Заміна модуля пам'яті M.2**

У клієнт-терміналі можна встановити два розніми для модулів пам'яті M.2:

- В один рознім можна встановити основний модуль пам'яті M.2 42 мм, 60 мм або 80 мм.
- В інший рознім можна встановити додатковий модуль пам'яті M.2 42 мм.

Щоб видалити модуль флеш-пам'яті M.2, виконайте такі дії:

- **1.** Від'єднайте або зніміть усі пристрої захисту, які запобігають відкриванню клієнт-термінала.
- **2.** Вийміть із клієнт-термінала всі знімні носії, наприклад флеш-накопичувачі USB.
- **3.** Належним чином вимкніть клієнт-термінал за допомогою операційної системи, а потім вимкніть усі зовнішні пристрої.
- **4.** Від'єднайте кабель живлення змінного струму від електророзетки та від'єднайте всі зовнішні пристрої.
- **ПОПЕРЕДЖЕННЯ.** Незалежно від того, чи ввімкнуто комп'ютер, системна плата завжди перебуває під напругою, якщо систему підключено до розетки мережі змінного струму. Потрібно від'єднати кабель живлення, щоб запобігти пошкодженню внутрішніх деталей клієнт-термінала.
- **5.** Зніміть підставку з клієнт-термінала.
- **6.** Покладіть пристрій розмістився на стійку поверхню правим боком догори.
- **7.** Зніміть знімну панель клієнт-термінала. Див. розділ [Зняття та встановлення на місце знімної панелі](#page-22-0)  [на сторінці 17](#page-22-0).
- **8.** Знайдіть рознім M.2 на системній платі. Див. розділ [Розташування внутрішніх компонентів](#page-26-0) [на сторінці 21](#page-26-0).
- **9.** Відкручуйте гвинт, яким кріпиться модуль пам'яті, доки не можна буде підняти кінець модуля.
- **10.** Витягніть модуль пам'яті з розніму.

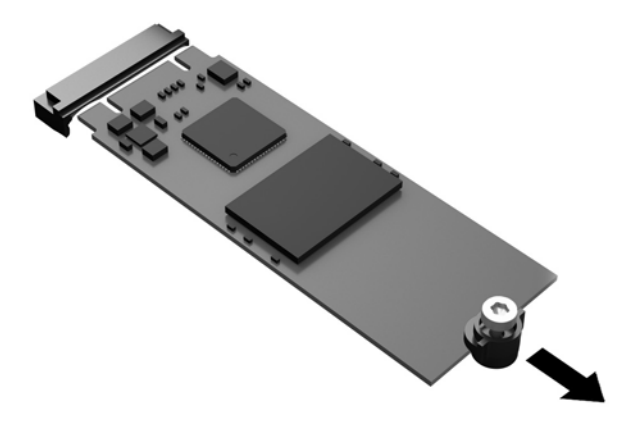

**11.** Потягніть гвинт із модуля пам'яті та прикріпіть його до модуля для заміни.

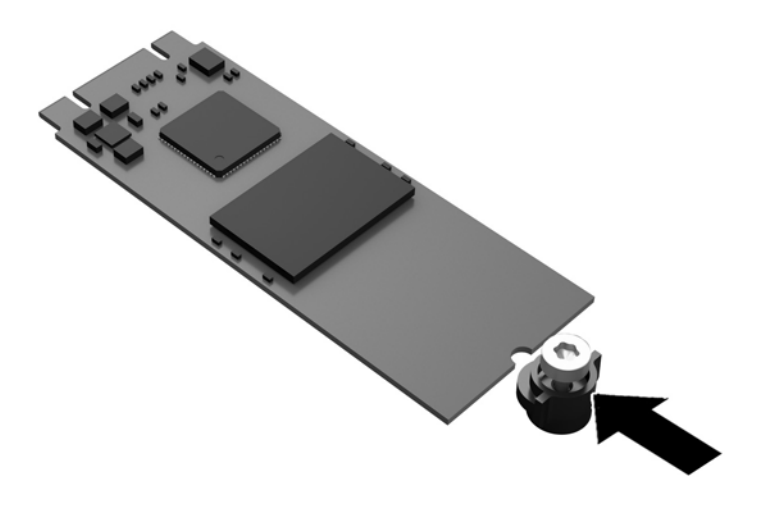

**12.** Вставте новий модуль пам'яті в рознім M.2 на системній платі та сильно притисніть модуль, щоб його контакти ввійшли в рознім.

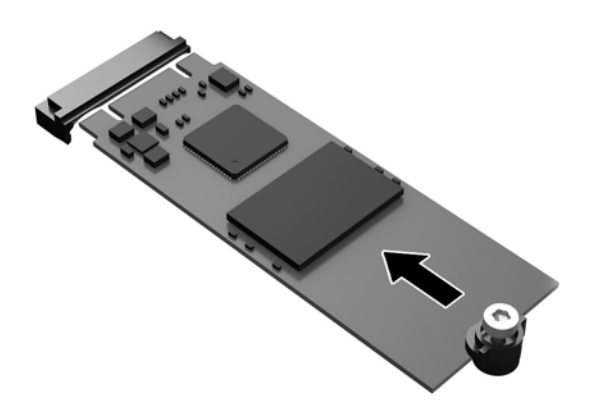

**| ПРИМІТКА.** Модуль пам'яті можна встановити лише в один спосіб.

<span id="page-29-0"></span>**13.** Притисніть модуль пам'яті та використовуйте викрутку, щоб закрутити гвинт і закріпити модуль на системній платі.

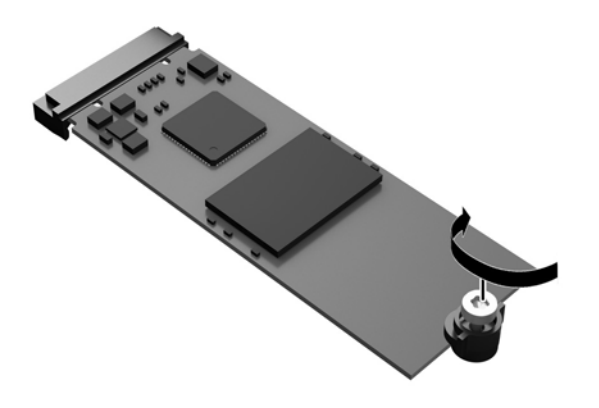

- **14.** Установіть і зафіксуйте знімну панель, а потім установіть задню панель вводу/виводу (I/O). Див. розділ [Зняття та встановлення на місце знімної панелі на сторінці 17](#page-22-0).
- **15.** Установіть підставку клієнт-термінала.
- **16.** Під'єднайте кабель живлення та ввімкніть клієнт-термінал.
- **17.** Заблокуйте всі пристрої безпеки, вимкнені на час від'єднання знімної панелі клієнт-термінала.

### **Зняття та заміна батареї**

**УВАГА!** Перед зняттям знімної панелі переконайтеся, що клієнт-термінал вимкнено, а кабель живлення змінного струму від'єднано від розетки змінного струму.

Щоб витягнути і замінити батарею, виконайте такі дії:

- **1.** Від'єднайте або зніміть усі пристрої захисту, які запобігають відкриванню клієнт-термінала.
- **2.** Вийміть із клієнт-термінала всі знімні носії, наприклад флеш-накопичувачі USB.
- **3.** Належним чином вимкніть клієнт-термінал за допомогою операційної системи, а потім вимкніть усі зовнішні пристрої.
- **4.** Від'єднайте кабель живлення змінного струму від електророзетки та від'єднайте всі зовнішні пристрої.
- **ПОПЕРЕДЖЕННЯ.** Незалежно від того, чи ввімкнуто комп'ютер, системна плата завжди перебуває під напругою, якщо систему підключено до розетки мережі змінного струму. Потрібно від'єднати кабель живлення, щоб запобігти пошкодженню внутрішніх деталей клієнт-термінала.
- **5.** Зніміть підставку з клієнт-термінала.
- **6.** Покладіть пристрій розмістився на стійку поверхню правим боком догори.
- **7.** Зніміть знімну панель клієнт-термінала. Див. розділ [Зняття та встановлення на місце знімної панелі](#page-22-0)  [на сторінці 17](#page-22-0).
- **8.** Знайдіть батарею на системній платі.
- <span id="page-30-0"></span>**9.** Щоб витягти батарею з тримача, стисніть металевий фіксатор, що виступає над одним боком батареї. Потягніть батарею вгору, щоб вийняти її (1).
- **10.** Щоб вставити нову батарею, посуньте її боком під кромку тримача позитивно зарядженим боком угору. Натисніть на інший бік, поки затискач не зафіксує батарею (2).

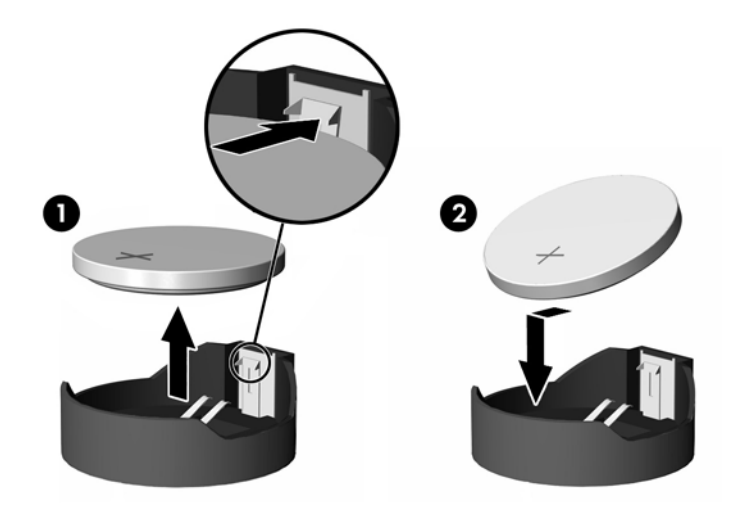

- **11.** Установіть і зафіксуйте знімну панель, а потім установіть задню панель вводу/виводу (I/O). Див. розділ [Зняття та встановлення на місце знімної панелі на сторінці 17](#page-22-0).
- **12.** Установіть підставку клієнт-термінала.
- **13.** Під'єднайте кабель живлення та ввімкніть клієнт-термінал.
- **14.** Заблокуйте всі пристрої безпеки, вимкнені на час від'єднання знімної панелі клієнт-термінала.

HP радить користувачам утилізувати спрацьоване електронне обладнання, оригінальні картриджі HP та акумуляторні батареї. Щоб отримати додаткові відомості про програми утилізації, перейдіть за посиланням <http://www.hp.com>і виконайте пошук за словом "утилізація".

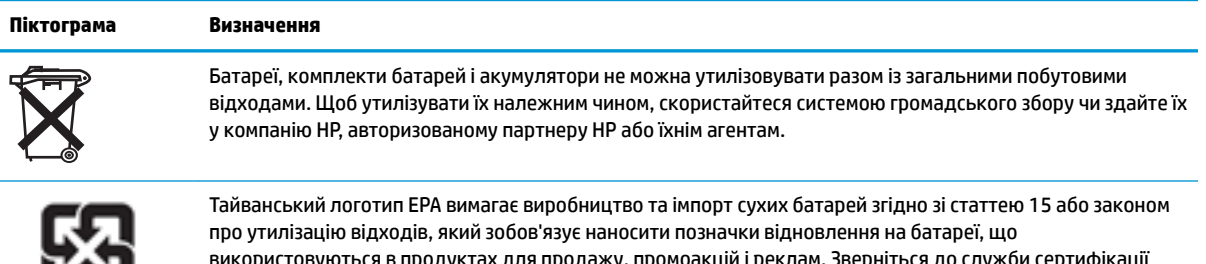

ку, промоакціи і реклам. Зверніться до служби сертифіка Тайваню для належної утилізації батарей.

商電池請回收

## **Встановлення внутрішньої флеш-пам'яті USB**

На системній платі є порт флеш-пам'яті USB 3.0.

Щоб установити додатковий жорсткий диск, виконайте такі дії:

- **1.** Від'єднайте або зніміть усі пристрої захисту, які запобігають відкриванню клієнт-термінала.
- **2.** Вийміть із клієнт-термінала всі знімні носії, наприклад флеш-накопичувачі USB.
- <span id="page-31-0"></span>**3.** Належним чином вимкніть клієнт-термінал за допомогою операційної системи, а потім вимкніть усі зовнішні пристрої.
- **4.** Від'єднайте кабель живлення змінного струму від електророзетки та від'єднайте всі зовнішні пристрої.
- **5.** Зніміть підставку з клієнт-термінала.
- **6.** Покладіть пристрій розмістився на стійку поверхню правим боком догори.
- **7.** Зніміть знімну панель клієнт-термінала. Див. розділ [Зняття та встановлення на місце знімної панелі](#page-22-0)  [на сторінці 17](#page-22-0).
- **УВАГА!** Щоб зменшити ризик особистого травмування гарячими поверхнями, дайте внутрішнім компонентам системи охолонути, перш ніж торкатися їх.
- **8.** Знайдіть порт флеш-пам'яті USB на системній платі.
- **9.** Сумістіть флеш-пам'ять USB з портом USB та добре вставте пам'ять у порт, щоб вона надійно зафіксувалася.

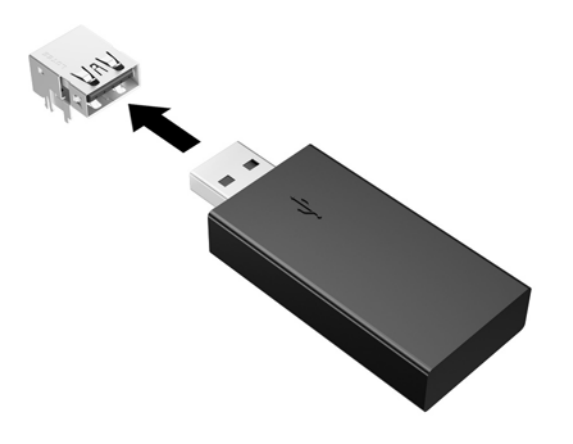

- **10.** Установіть і зафіксуйте знімну панель, а потім установіть задню панель вводу/виводу (I/O). Див. розділ [Зняття та встановлення на місце знімної панелі на сторінці 17](#page-22-0).
- **11.** Установіть підставку клієнт-термінала.
- **12.** Під'єднайте кабель живлення та ввімкніть клієнт-термінал.
- **13.** Заблокуйте всі пристрої безпеки, вимкнені на час від'єднання знімної панелі клієнт-термінала.

## <span id="page-32-0"></span>**Модернізація системної пам'яті**

У рознім пам'яті на системній платі можна вставити один модуль пам'яті. Щоб використовувати максимально припустимий обсяг, можна встановити на системній платі до 16 ГБ пам'яті в кожний рознім (усього 32 ГБ).

Для правильної роботи системи модуль пам'яті має відповідати таким технічним характеристикам:

- Стандартний малогабаритний 260-контактний модуль пам'яті (SODIMM) DIMM
- Безбуферний PC4-17000 DDR4-1866 МГц без ECC
- Модуль пам'яті DDR4-SDRAM 1,2 В

Клієнт-термінал підтримує такі модулі:

- однорангові та дворангові модулі;
- односторонні та двосторонні модулі пам'яті;
- у разі використання обох гнізд SODIMM наполегливо рекомендуємо використовувати ідентичні модулі пам'яті (одного виробника, однакового випуску та обсягу).

Модулі DDR4 SODIMM вищої швидкості насправді працюватимуть на максимальній швидкості системної пам'яті 1866 МГц.

 $\mathbb{R}^n$  примітка. Система не працює належним чином, якщо встановлено непідтримувані модулі пам'яті.

### **Встановлення модулів пам'яті**

**ПОПЕРЕДЖЕННЯ.** Необхідно від'єднати кабель живлення та зачекати приблизно 30 секунд, перш ніж додавати чи видаляти модулі пам'яті. Незалежно від того, чи ввімкнуто клієнт-термінал, модулі пам'яті постійно перебувають під напругою, якщо систему під'єднано до розетки змінного струму. Додавання чи видалення модулів пам'яті під напругою може призвести до незворотного пошкодження модулів пам'яті чи системної плати.

На рознімах модуля пам'яті є золотисті металеві контакти. Під час оновлення пам'яті важливо використовувати модуль пам'яті із золотистими металевими контактами для запобігання корозії та/або окислення, які спричиняються контактуванням несумісних металів.

Статична електрика може пошкодити електронні деталі клієнт-термінала чи додаткові плати. Перш ніж розпочинати описані нижче процедури, зніміть електростатичний заряд. Для цього торкніться заземленого металевого об'єкта. Щоб переглянути додаткову інформацію, перейдіть за посиланням [Електростатичний розряд на сторінці 30.](#page-35-0)

Тримаючи модуль пам'яті, не торкайтеся жодних контактів. Це може призвести до пошкодження модуля.

- **1.** Від'єднайте або зніміть усі пристрої захисту, які запобігають відкриванню клієнт-термінала.
- **2.** Вийміть із клієнт-термінала всі знімні носії, наприклад флеш-накопичувачі USB.
- **3.** Належним чином вимкніть клієнт-термінал за допомогою операційної системи, а потім вимкніть усі зовнішні пристрої.
- **4.** Від'єднайте кабель живлення змінного струму від електророзетки та від'єднайте всі зовнішні пристрої.
- <span id="page-33-0"></span>**∕∆ попередження.** Необхідно від'єднати кабель живлення та зачекати приблизно 30 секунд, перш ніж додавати чи видаляти модулі пам'яті. Незалежно від того, чи ввімкнуто комп'ютер, модуль пам'яті завжди перебуває під напругою, якщо комп'ютер під'єднано до розетки мережі змінного струму. Додавання чи зняття модулів пам'яті під напругою може призвести до невиправного пошкодження модулів пам'яті або системної плати.
- **5.** Зніміть підставку з клієнт-термінала.
- **6.** Розташуйте пристрій на стійку поверхню правим боком догори.
- **7.** Зніміть знімну панель клієнт-термінала. Див. розділ [Зняття та встановлення на місце знімної панелі](#page-22-0)  [на сторінці 17](#page-22-0).
- **УВАГА!** Щоб зменшити ризик особистого травмування гарячими поверхнями, дайте внутрішнім компонентам системи охолонути, перш ніж торкатися їх.
- **8.** Знайдіть модуль пам'яті на системній платі. Див. розділ [Розташування внутрішніх компонентів](#page-26-0)  [на сторінці 21](#page-26-0).
- **9.** Щоб зняти модуль пам'яті, натисніть у зовнішньому напрямку на дві засувки з кожного боку модуля (1), потім витягніть модуль пам'яті з розніму (2).

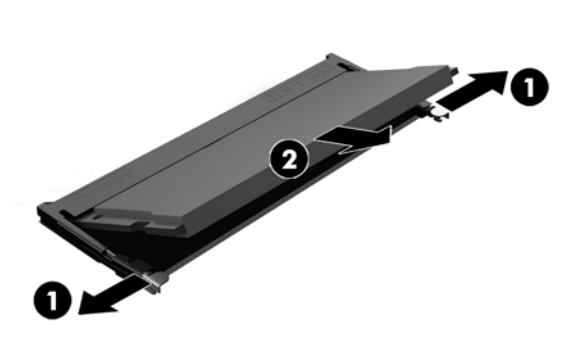

**10.** Вставте новий модуль пам'яті в рознім під кутом приблизно 30° (1), після чого натисніть на модуль у рознімі (2), щоб фіксатори стали на місце.

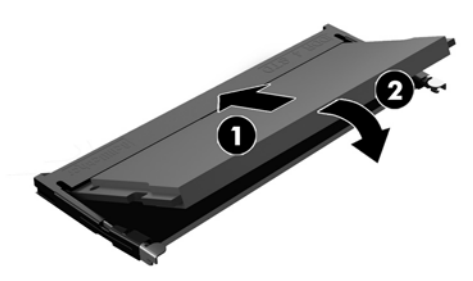

- $\mathbb{F}$  **пРИМІТКА.** Модуль пам'яті можна встановити лише в один спосіб. Сумістіть паз на модулі з вушком на рознімі модуля пам'яті.
- **11.** Поставте знімну панель на місце. Див. розділ [Зняття та встановлення на місце знімної панелі](#page-22-0)  [на сторінці 17](#page-22-0).
- **12.** Установіть підставку клієнт-термінала.
- **13.** Під'єднайте зовнішні пристрої, під'єднайте кабель живлення, а потім увімкніть клієнт-термінал.
- **14.** Заблокуйте всі пристрої безпеки, вимкнені на час від'єднання знімної панелі клієнт-термінала.

Клієнт-термінал автоматично розпізнає нові модулі пам'яті під час увімкнення.

# <span id="page-35-0"></span>**а Електростатичний розряд**

Розряд статичної електрики з пальця або іншого провідника може призвести до пошкодження системних плат або інших пристроїв, чутливих до статичної електрики. Це пошкодження може призвести до зменшення терміну служби пристрою.

## **Запобігання пошкодженню від статичної електрики**

Щоб запобігти пошкодженню від статичної електрики, дотримуйтесь наведених нижче заходів безпеки.

- Уникайте контакту з руками під час транспортування та зберігання виробів у захищених від статичного заряду контейнерах.
- Зберігайте чутливі до статичної електрики деталі в їхніх контейнерах, доки вони не прибудуть на захищені від статичного заряду робочі станції.
- Покладіть деталі на заземлену поверхню, перш ніж виймати їх із контейнерів.
- Намагайтеся не торкатися контактів, електропроводки та схем.
- Завжди забезпечуйте належне заземлення, торкаючись до чутливої до статичного електрики деталі або конструкції.

### **Методи заземлення**

Існує кілька способів заземлення. Використовуйте один або кілька з наведених нижче способів під час роботи з чутливими до статичної електрики деталями або під час їх встановлення.

- Використовуйте антистатичний браслет, під'єднаний за допомогою шнура заземлення до заземленої робочої станції або корпусу клієнт-термінала. Антистатичні браслети – це гнучкі браслети з опором 1 мегаом +/- 10% опору у шнурах заземлення. Для належного заземлення одягайте браслет безпосередньо на шкіру.
- Використовуйте антистатичні ремені, які одягаються на п'яти, шкарпетки та взуття, при роботі на стоячих робочих станціях. Одягайте антистатичні ремені на обидві ноги, коли стоїте на підлозі, яка проводить заряд, або килимку, що розсіює заряд.
- Використовуйте засоби захисту від провідності.
- Використовуйте портативний комплект обслуговування зі складаним килимком, здатним розсіювати статичний заряд.

За відсутності будь-якого запропонованого обладнання для належного заземлення зверніться до авторизованого дилера, продавця або постачальника послуг компанії HP.

**ПРИМІТКА.** Щоб отримати додаткову інформацію про статичну електрику, зверніться до авторизованого дилера, продавця або постачальника послуг компанії HP.

# <span id="page-36-0"></span>**б Інформація про транспортування**

### **Підготовка до транспортування**

Під час підготовки клієнт-термінала до транспортування дотримуйтеся наведених нижче рекомендацій.

- **1.** Вимкніть клієнт-термінал і зовнішні пристрої.
- **2.** Від'єднайте кабель живлення змінного струму від електророзетки змінного струму, а потім від клієнт-термінала.
- **3.** Від'єднайте компоненти системи та зовнішні пристрої від відповідних джерел живлення, а потім від клієнт-термінала.
- **4.** Запакуйте компоненти системи та зовнішні пристрої в оригінальні або подібні упаковки з достатньою кількістю пакувального матеріалу для їхнього захисту.

**<sup>2</sup> ПРИМІТКА.** Неробочі діапазони див. за посиланням<http://www.hp.com/go/quickspecs>.

## **Важливі відомості щодо обслуговування**

У всіх випадках зніміть і захистіть усі зовнішні деталі перед поверненням клієнт-термінала в компанію HP для відновлення або обміну.

У країнах, що підтримують ремонт поштою, під час повернення пристрою клієнтові компанія HP забезпечує повернення відремонтованого пристрою з тією ж внутрішньою пам'яттю та флешмодулями, які було надіслано.

У країнах, що не підтримують ремонт поштою, під час повернення пристрою клієнтові всі внутрішні компоненти слід знімати та захищати так само, як і зовнішні. На клієнт-терміналі слід відновити **вихідну конфігурацію**, перш ніж повертати в компанію НР для ремонту.

# <span id="page-37-0"></span>**в Спеціальні можливості**

Компанія HP розробляє, виготовляє та продає продукти та послуги, які можуть використовувати всі, зокрема користувачі з обмеженими фізичними можливостями з відповідними допоміжними пристроями або без них.

## **Підтримувані допоміжні технології**

Продукти HP підтримують безліч допоміжних технологій операційних систем, і їх можна налаштувати для роботи з додатковими допоміжними технологіями. Щоб отримати додаткові відомості про допоміжні функції, використовуйте функцію пошуку на своєму пристрої.

## **Зв'язок зі службою підтримки**

Ми постійно вдосконалюємо спеціальні можливості наших продуктів і послуг та завжди раді отримувати відгуки користувачів. Якщо у вас виникли проблеми з виробом або ви бажаєте поділитися враженнями про функції доступності, які допомогли вам, зателефонуйте нам за номером (888) 259-5707 з понеділка по п'ятницю з 6.00 до 21.00 (гірський час). Якщо вам потрібна технічна підтримка, або у вас виникли запитання щодо використання можливостей доступу, але ви сліпі чи маєте проблеми зі слухом і використовуєте VRS/TRS/WebCapTel, зателефонуйте нам за номером (877) 656-7058 з понеділка по п'ятницю з 6.00 до 21.00 (гірський час).

 $\mathbb{Z}$  примітка. Щоб отримати додаткові відомості про певний продукт із допоміжними технологіями, зверніться до служби підтримки клієнтів для цього продукту.

# <span id="page-38-0"></span>**Покажчик**

#### **Б**

батарея, заміна [24](#page-29-0) башта [6](#page-11-0)

#### **В**

варіанти кріплення на задній частині підставки монітора [11](#page-16-0) на стіні [11](#page-16-0) під столом [11](#page-16-0) веб-сайти HP [1](#page-6-0) видалення батарея [24](#page-29-0) знімна панель [17](#page-22-0) Модуль пам'яті M.2 [31](#page-36-0) носій даних USB-флеш [31](#page-36-0) внутрішні компоненти [21](#page-26-0) встановлення носій даних USB-флеш [25](#page-30-0)

### **Г**

горизонтальна орієнтація [14](#page-19-0)

### **Е**

електростатичний розряд [30](#page-35-0)

### **З**

заміна батарея [24](#page-29-0) знімна панель [20](#page-25-0) модуль пам'яті [22](#page-27-0) Модуль пам'яті M.2 [22](#page-27-0) запобігання пошкодженню від статичної електрики [30](#page-35-0) застереження вентиляція [15](#page-20-0) враження електричним струмом [5](#page-10-0), [17,](#page-22-0) [27](#page-32-0) встановлення модулів пам'яті [27](#page-32-0) закріплення кабелю живлення [8](#page-13-0) зняття батареї [24](#page-29-0) Кріплення HP Quick Release [11](#page-16-0)

орієнтація клієнт-термінала [14](#page-19-0) під'єднання підставки [6](#page-11-0) розташування клієнттермінала [15](#page-20-0) статична електрика [5](#page-10-0), [17](#page-22-0) знімна панель видалення [17](#page-22-0) заміна [20](#page-25-0)

#### **К**

кабель безпеки, встановлення [9](#page-14-0) кабель живлення змінного струму, під'єднання [8](#page-13-0) компоненти внутрішні [21](#page-26-0) задня панель [3](#page-8-0) передня панель [2](#page-7-0) компоненти задньої панелі [3](#page-8-0) компоненти передньої панелі [2](#page-7-0) Кріплення HP Quick Release [9](#page-14-0) Кріплення Quick Release [9](#page-14-0)

#### **М**

методи заземлення [30](#page-35-0) модернізація системної пам'яті [27](#page-32-0) модуль пам'яті, заміна [22](#page-27-0) Модуль пам'яті M.2, видалення [31](#page-36-0) Модуль пам'яті M.2, заміна [22](#page-27-0)

#### **Н**

непідтримувані розташування під монітором [16](#page-21-0) шухляда [15](#page-20-0)

#### **П**

пам'ять, модернізація [27](#page-32-0) параметри [1,](#page-6-0) [9](#page-14-0) підготовка до транспортування [31](#page-36-0) підставка, під'єднання [6](#page-11-0) підтримувана орієнтація горизонтальна [14](#page-19-0) підтримувані варіанти кріплення [11](#page-16-0)

підтримувані допоміжні технології [32](#page-37-0) підтримувані розташування під підставкою монітора [15](#page-20-0) попередження враження електричним струмом [5](#page-10-0), [17,](#page-22-0) [24](#page-29-0) гнізда NIC [5](#page-10-0), [17](#page-22-0) запис [5](#page-10-0), [17](#page-22-0), [26,](#page-31-0) [28](#page-33-0) контакт заземлення [5,](#page-10-0) [17](#page-22-0) Порти USB розмір [25](#page-30-0) Порти USB, внутрішні розташування [25](#page-30-0)

#### **Р**

рекомендації зі встановлення [5](#page-10-0), [17](#page-22-0) ремонт [31](#page-36-0) розміщення серійного номера [4](#page-9-0)

#### **С**

служба підтримки, звернення [32](#page-37-0) спеціальні можливості [32](#page-37-0) стандартне обслуговування [16](#page-21-0)

#### **У**

установлення кабель безпеки [9](#page-14-0) клієнт-термінал із фіксатором HP Quick Release: [9](#page-14-0) Кріплення HP Quick Release [9](#page-14-0) утилізація [25](#page-30-0)

#### **Ф**

Флеш-пам'ять USB, видалення [31](#page-36-0) Флеш-пам'ять USB, встановлення [25](#page-30-0)